# EPIKUR

## **PTV – Antrag – Nur für Psychotherapeutische Behandlung**

Die Nutzung und Hinterlegung von PTV Anträgen für Psychotherapeuten

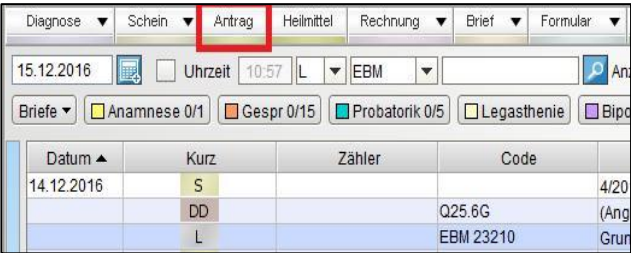

### **1. Schritt: Erfassen eines Antrages**

Damit eine psychotherapeutische Behandlung entsprechend der EBM-Leistungsziffern 3520[n], 3521[n] und 3522[n] bei einer Krankenkasse abgerechnet werden darf, muss diese Krankenkasse die Behandlung erst einmal bewilligen. EPIKUR kann Sie bei diesem Bewilligungsverfahren unterstützen. Sie können direkt aus EPIKUR heraus den PTV-Antrag erzeugen und ausdrucken. Spätestens nachdem der Antrag dann bewilligt wurde muss der PTV-Antrag auch in der Patientenakte des Patienten dokumentiert werden. Verwenden Sie hierfür den Button Antrag in der Hinzufügenleiste und folgen Sie den Anweisungen.

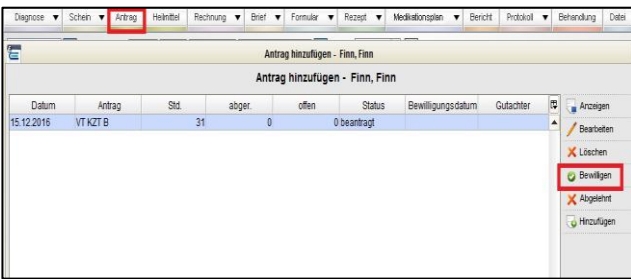

### **2. Schritt: Bewilligen eines Antrages**

Nachdem Sie den PTV-Antrag erstellt haben und dieser von der Krankenkasse bewilligt wurde, müssen Sie das Datum der Bewilligung und die Anzahl der bewilligten Stunden auch noch in der Patientenakte dokumentieren. Auch hierfür benutzen Sie wieder den Button Antrag in der Hinzufügenleiste.

### **3. Schritt: Allgemeines**

Es ist essentiell wichtig den PTV-Antrag vollständig in EPIKUR zu dokumentieren, da Angaben zur Beantragung und späteren Bewilligung quartalsweise nach Bewilligung im Abrechnungsschein (unsichtbar) hinterlegt und somit an die KV übertragen werden. Fehlt der PTV-Antrag oder gar die Bewilligung des PTV-Antrags, kann EPIKUR die Abrechnungsdatei nur unvollständig erstellen und die KV glaubt, Sie

## EPIKUR

versuchen Leistungen abzurechnen, die nicht bewilligt wurden. Der PTV-Antrag muss übrigens nicht quartalsweise neu erstellt und bewilligt werden, sondern nur ein einziges Mal.

### **Wir sind für Sie da**

Sollten noch Fragen bestehen, wenden Sie sich bitte an unseren Support. Telefonisch erreichen Sie uns montags bis freitags von 8 bis 17 Uhr unter **+49 30 340 601 100**. Oder senden Sie uns eine E-Mail an **[support@epikur.de](mailto:support@epikur.de)**.